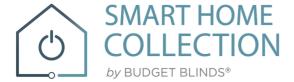

# **QUICK START GUIDE**

## **APPLE HOME KIT**

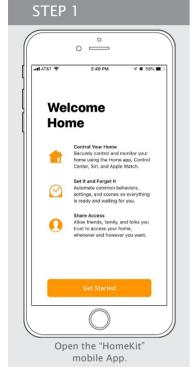

## STEP 2

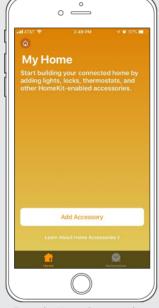

From the Home Screen, select "Add Accessory" at the bottom of the page.

#### STEP 3

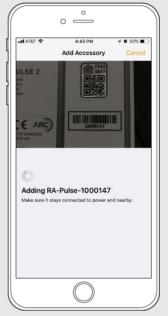

Scan the OR Code at the rear of the Hub. to synchronize with the HomeKit function of your Apple device.

#### STEP 4

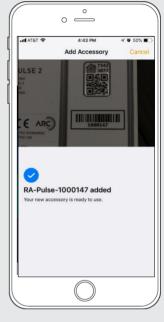

The Hub was added on the HomeKit App.

#### STEP 5

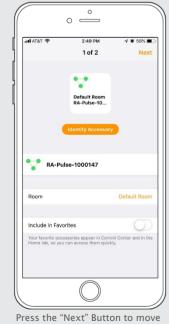

forward with the Hub.

#### STEP 6

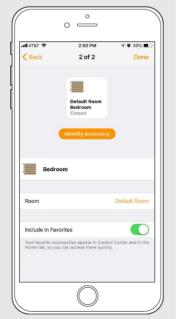

The Hub is ready to be used. Press "Done" to start using the HomeKit app to control shade.

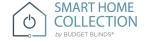

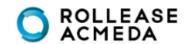

### How to Operate the Shades

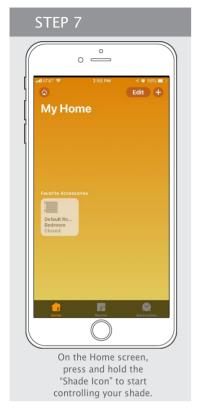

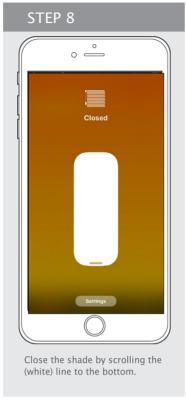

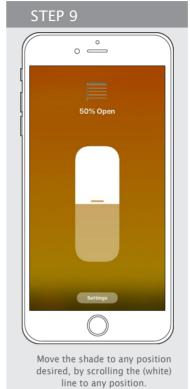

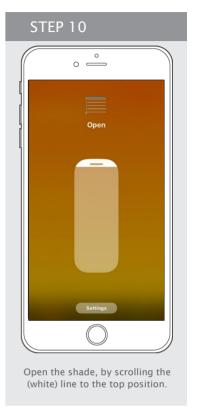

#### How to Create a Scene

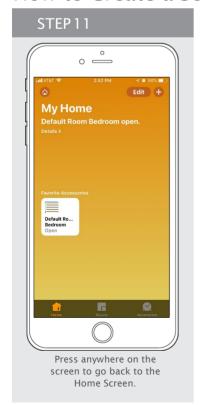

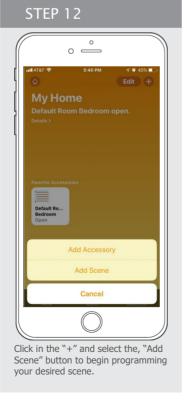

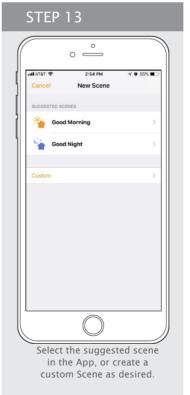

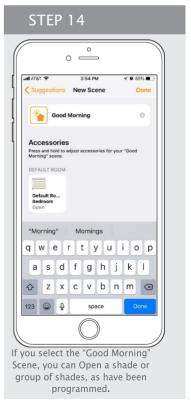

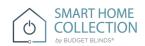

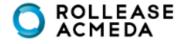

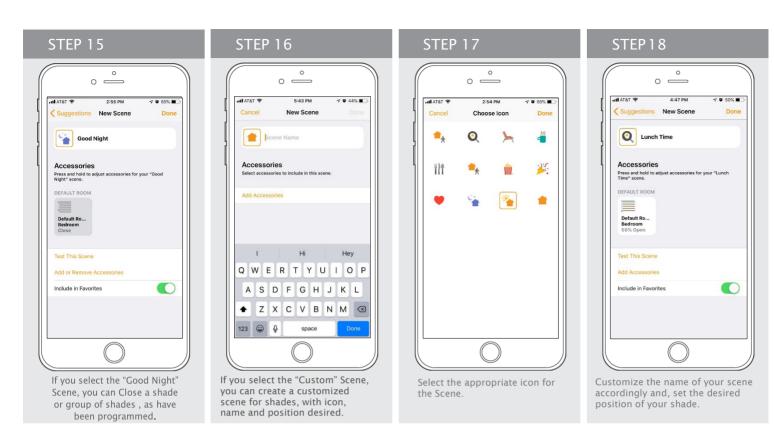

## How to Customize your Hub

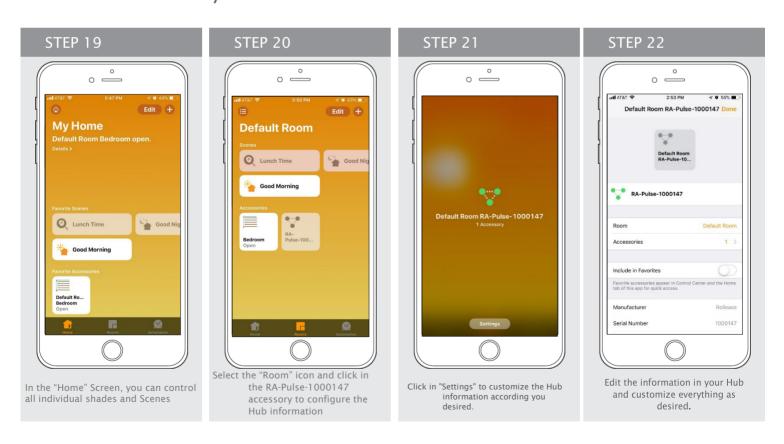

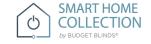

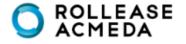

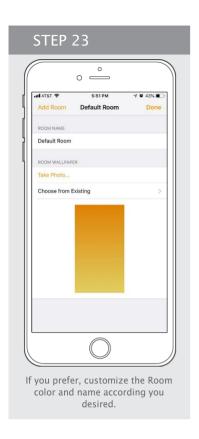

## How to Control your Shades using "Siri"

The Home kit App allows you use the "Siri" Voice control through your iPhone, iPad or IWatch.

You just need to Say, "Hello Siri" and followed by ...

Close <bli>ds name>

Close < room name > blinds

Close <bli>dlinds nick name>

Set <bli>slinds names> to <percentage>

Close <binds name> <adverb>

Close < blinds name > < direction >

Close blinds halfway

Open blinds halfway

Open <br/>blinds name>

Open < Room Name > Blinds

Open <bli>olinds nick name>

Open <bli>open solinds names<br/>to <percentage</p>

Open <bli>dinds name> <adverb>

Open <bli>direction>

Set <bli>set <br/>percentage>

Are <bli>hinds name> open?

Rotate <bli>dinds name> to <degrees>

Rotate <bli>dinds name> to <percentage>

Rotate <bli>degrees> clockwise

Rotate <bli>degrees> counterclockwise

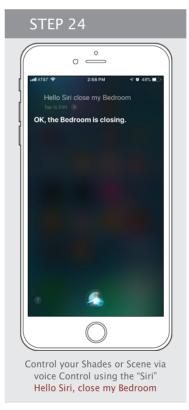

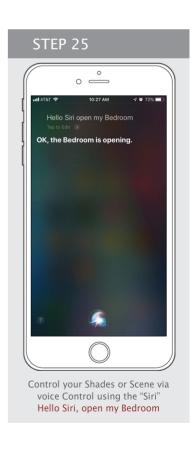

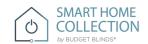

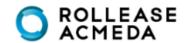